## Edmark Reading Program Online

## **How to Create Reports**

- 1. Go to https://edmarkreadingonline.com, and sign in to your account.
- 2. Click the bar graph icon to the right of the student's name or the teacher's name.
- **3.** In the box that pops up, select the Report Type, change the Date Range if needed, and click **Generate**.

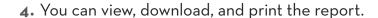

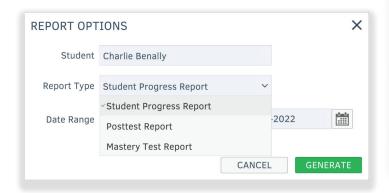

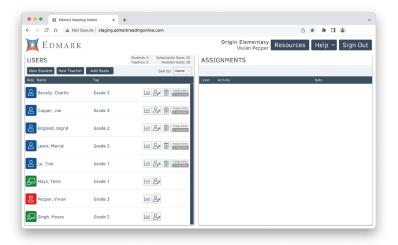

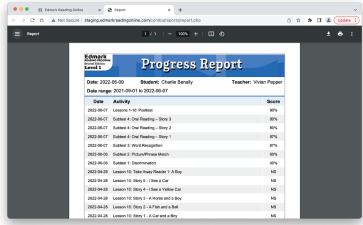

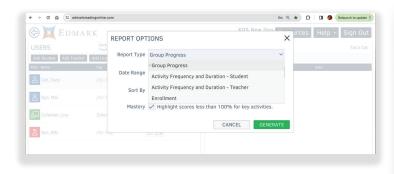

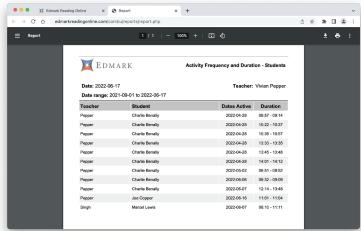

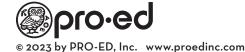